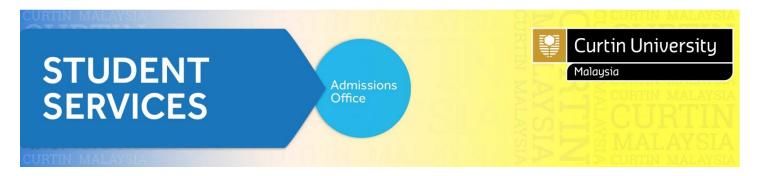

# **How to Apply (New Student)**

Go to Curtin University Malaysia website and click 'How to Apply'. Please proceed to 'Apply Now' Register and Apply.

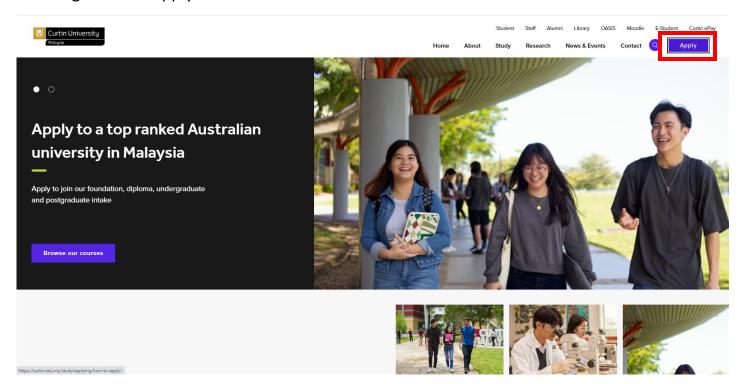

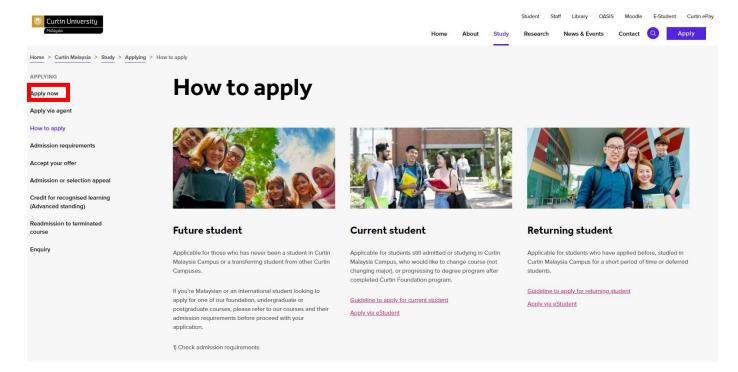

# Click on 'Register and Apply'

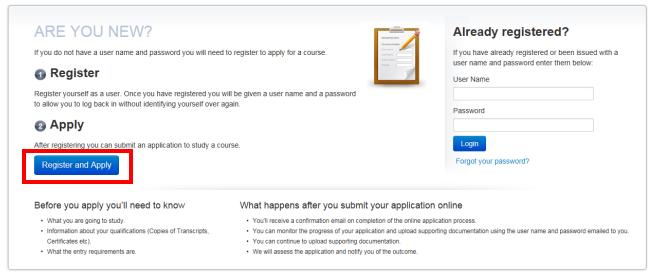

Powered by TechnologyOne Privacy Terms of Use Contact Us

## **Application Guideline:**

- 1. All section must be completed.
- 2. Please prepare these documents (softcopy) before you proceed with your online application:
- Copy of IC (both sides)
- Copy of SPM/O Level
- Copy of A Level/STPM/UEC/IB/SACE/WACE
- Copy of 1119 English/IELTS//TOEFL
- Copy of Completion Certificate/Award (Foundation/Diploma/Degree)
- Copy of Academic Transcripts (Foundation/Diploma/Degree)

For Postgraduate applicants, kindly include:

- Curriculum Vitae (CV) or Resume
- 3. Failure to provide the required documents may result in a delay in processing your application. The Admission Office will contact you if we require further information.
- 4. Applications will be processed within 3 working days from the date received. However, if you are applying for Credit for Recognised Learning (CRL), the assessment will take more than 3 working days.
- 5. You might be interested in:
  - Admission Requirement
  - Loans & Scholarship
  - Academic Calendar
  - Accommodation
  - Fee & Charges

### 1. REGISTER

1.1 Fill in your "Personal Details, Contact Details, Disability Details (if applicable), Citizenship and Residency Details, Terms and Conditions, History and Educational Background details".

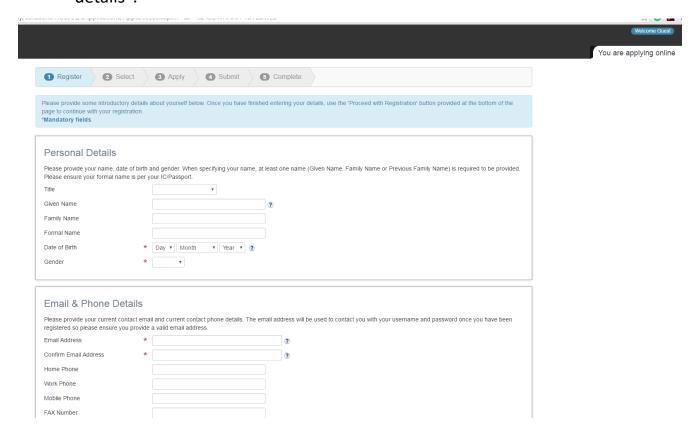

### 2. SELECT

2.1 Search for your Courses at Curtin Malaysia by clicking on 'Search'.

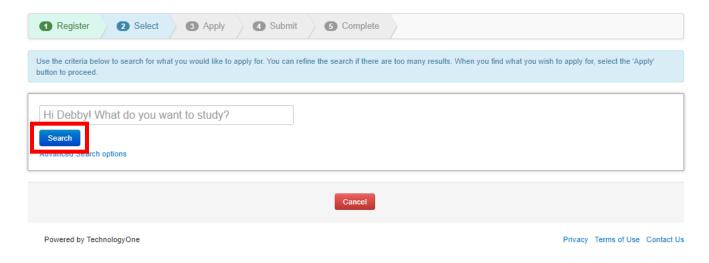

2.2 Select your preferred course (please ensure you select the correct "YEAR and STUDY PERIOD" and then click 'Apply'.

E.g.

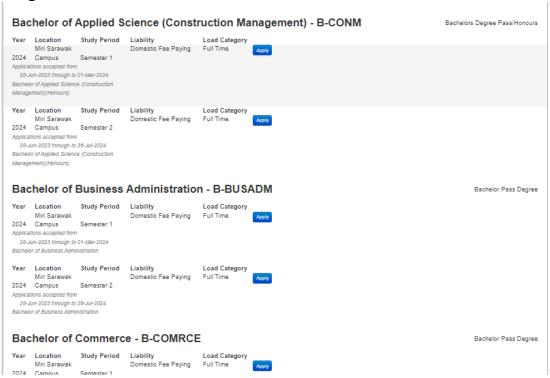

2.3 Check if you had chosen the right course then 'Proceed with Application'

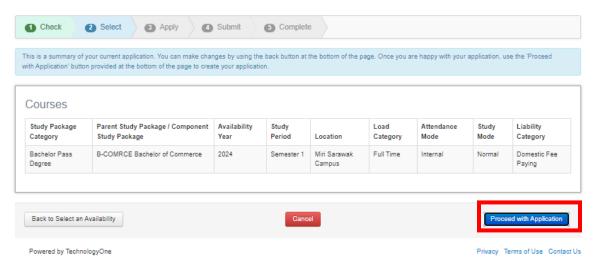

#### 3. APPLY

# 3.0 Application Requirements (Requirement 1-8)

Note: When applying online, all your supporting documentation must be provided in PDF format with a maximum file size per document of **10MB**.

### 3.1 Requirement 1 - Malaysian Identity Card Number

| Application Requirements                                                        |  |  |  |
|---------------------------------------------------------------------------------|--|--|--|
| Requirement 1 - IC Number                                                       |  |  |  |
| NOTE: You need to provide at least 1 answer before you can submit your applicat |  |  |  |
| Please effici your ic Number                                                    |  |  |  |
| Supporting Documentation                                                        |  |  |  |
| You may provide any document listed below.                                      |  |  |  |
| Malaysian Identification Card                                                   |  |  |  |
| Please upload a copy of your I.C. This must be a copy of the original document. |  |  |  |
| Document Attachments                                                            |  |  |  |
| Upload a new file                                                               |  |  |  |

# 3.2 Requirement 2 (Agent Details (applicable to those who applied through agent)

| Requirement 2 - Are you an Agent applying on behalf of the Student?                            |  |
|------------------------------------------------------------------------------------------------|--|
| NOTE: You need to provide at least 1 answer before you can submit your application.  * No   No |  |

# 3.3 Requirement 3 (Select Major)

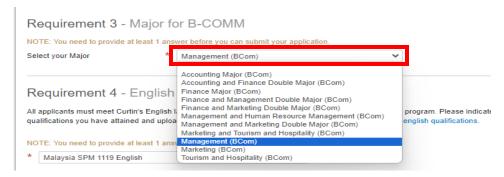

3.4 Requirement 4 (English Language Course (only applicable to those whose English does not meet Curtin's English Language requirement)

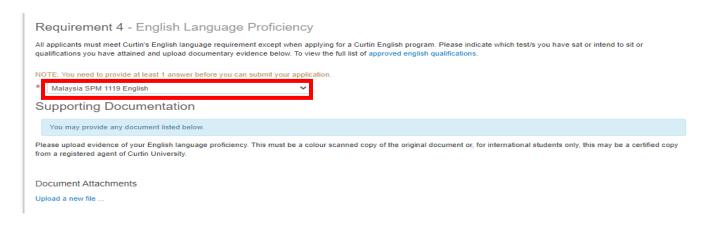

3.5 Requirement 5 (Academic Transcripts & Award Certificate)E.g. SPM with 1119 results, A-Level transcript, Foundation Transcripts and etc.

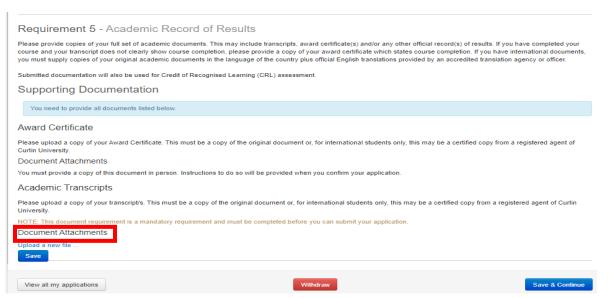

3.6 Requirement 6 – Next of Kin Details (compulsory to provide contact details)

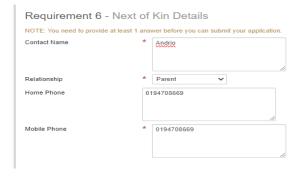

# 3.7 Requirement 7 – State of Origin

| Requirement 7 - State              | e of Origin                                      |
|------------------------------------|--------------------------------------------------|
| NOTE: You need to provide at least | 1 answer before you can submit your application. |
| State                              | * Sarawak ✓                                      |
|                                    |                                                  |

# 3.8 Requirement 8 – Race/Ethnicity

| Requirement 8 - Race/Ethnicity                                                      |          |                 |
|-------------------------------------------------------------------------------------|----------|-----------------|
| NOTE: You need to provide at least 1 answer before you can submit your application. |          |                 |
| Please select your Race/Ethnicity * Iban                                            |          |                 |
| Please confirm your Bumiputera  * Yes ✓ status                                      |          |                 |
|                                                                                     |          |                 |
| Save                                                                                |          |                 |
|                                                                                     |          |                 |
| View all my applications                                                            | Withdraw | Save & Continue |

## 4. SUBMIT

System will show you all the details that you have entered. You may re-enter and edit your personal details later.

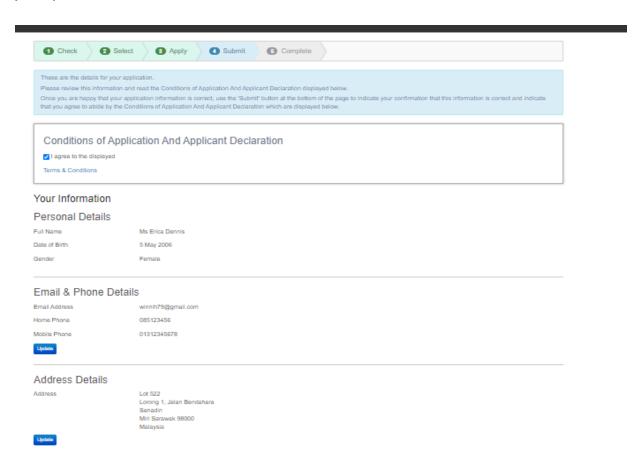

### 5. COMPLETE

You will receive an email from admission center with your Curtin Student ID/Username and temporary password:-

Welcome to Curtin University Malaysia!

You have successfully registered to use Curtin's Online Application System (eApplication).

If you have received this email while you are still applying for a course, please continue with your application ensuring you submit the application once it is completed.

Your Curtin Student ID is: 700021146 Your Temporary Password is: berokiMu54

#### How to activate your eStudent account:

- 1. Go to eStudent
- 2. Enter your User Name and Password (**DO NOT copy paste**) and click Login
- 3. Follow the instructions on screen. You will need your Curtin ID (See above)

After activating your **eStudent** account you will be able to:

- View and update your application(s)
- Monitor the status of your application(s)
- Apply for another course and set a preference
- Accept an offer
- Request to update your personal details

#### **PLEASE NOTE:**

You have received this registration email which advises you of your Curtin Malaysia Student ID number. Your Curtin Student ID number will allow Curtin to easily identify your eApplication(s) for assessment. However, you are not currently a student until you receive and accept a formal Letter of Offer from Curtin University. Once your application has been assessed and you are eligible, a Letter of Offer will be sent to you via email.

If you need any assistance using eStudent please feel welcome to contact eStudentSupport .

Kind regards,

Curtin Malaysia Admissions Office

Your application has been sent to our system and we will assess it within 3 working days. We will inform you accordingly should the assessment take longer that the indicated time. If you have further enquiries, you may contact <u>Admissions Office</u> or call us at +60 85 630100 ext. 2568/2570.